УТВЕРЖДАЮ Начальник Управления автоматики и телемеханики ЦДИ - филиала ОАО «РЖД» В.В.Аношкин  $\kappa$  2 $\mathcal{C}_{\mathcal{V}}$ 2019 г.  $\frac{a}{3}$  **ABTOMATUKK** Центральная дирекция инфраструктуры - филиал *радомерки* Управление автоматики и телемеханики

# КАРТА ТЕХНОЛОГИЧЕСКОГО ПРОЦЕССА

# № КТП ЦШ 1093-2019

Аппараты управления. Микропроцессорная централизация МПЦ-ЭЛ. Проверка правильности перехода с основного АРМ ДСП на резервный и с резервного на основной с проверкой действия.

(код наименования работы в ЕК **АСУТР**)

Регламентированное техническое обслуживание (вид технического обслуживания (ремонта))

> АРМ (единица измерения)

> > 8 1 (количество листов) (номер листа)

Разработал: Отделение автоматики и телемеханики ПКБ И Заместитель начальника отделения И.В.Балабанов *ОУ* 2019 г.

# 1. Состав исполнителей:

Старший электромеханик.

Дежурный по станции (поездной диспетчер).

# 2. Условия производства работ

2.1. Проверка правильности перехода с основного АРМ ДСП на резервный и с резервного на основной с проверкой действия (далее - APM) производится без прекращения функционирования системы.

2.2. Работа производится электротехническим персоналом, имеющим группу по электробезопасности при работе в электроустановках до 1000 В не ниже III, перед началом работ проинструктированным в установленном порядке.

2.3. К работе допускается обслуживающий персонал, прошедший специальную подготовку и выдержавший испытания в знаниях условий эксплуатации системы в соответствии с процедурами принятыми в ОАО «РЖД».

#### 3. Средства защиты, измерений, технологического оснащения; приспособления, испытательное оборудование, монтажные инструменты, техническая документация

инструкция о порядке пользования устройствами МПЦ-ЭЛ с процессором ЦПУ-ЭЛ.

### 4. Подготовительные мероприятия

4.1. Убедиться в отсутствии аварийной индикации на АРМ ДСП (АРМ ДНЦ). При наличии аварийной индикации принять меры к выяснению и устранению причин.

4.2. Получить регистрируемый приказ от диспетчера дистанции СЦБ.

# 5. Обеспечение безопасности движения поездов

5.1. Проверка производится в свободное от движения поездов время или технологическое «окно» с согласия дежурного по станции (далее - ДСП) или поездного диспетчера (далее - ДНЦ).

5.2. Работа выполняется с оформлением записи в Журнале осмотра путей, стрелочных переводов, устройств сигнализации, централизации и блокировки, связи и контактной сети формы ДУ-46 (далее - Журнал осмотра).

5.3. Для станций, находящихся на диспетчерском управлении, получить регистрируемый приказ от поездного диспетчера (ДНЦ) о переводе станции на резервное управление.

5.4. При выполнении работы обеспечить безопасность движения в соответствии с требованиями пункта 7.1 Инструкции по обеспечению безопасности движения поездов при технической эксплуатации устройств и систем СЦБ (ЦШ-530-11), утвержденной распоряжением ОАО «РЖД» от 20 сентября 2011 г. № 2055р.

Примечание. Здесь и далее по тексту целесообразно проверить действие ссылочных документов. Если ссылочный документ заменен (изменен), то при пользовании данной картой технологического процесса следует руководствоваться заменяющим (измененным) документом. Если ссылочный документ отменен без замены, то применяется та часть текста. где не затрагивается ссылка на этот документ.

# **6. Обеспечение требований охраны труда**

6.1. При выполнении работы следует руководствоваться требованиями, изложенными в подразделе 4.4 раздела 4 «Правил по охране труда при техническом обслуживании и ремонте устройств сигнализации, централизации и блокировки в ОАО «РЖД» (ПОТ РЖД-4100612-ЦШ-074-2015), утверждённых распоряжением ОАО «РЖД» от 26 ноября 2015 г. №2765р.

## 7. **Технологи выполнени работ**

*7.1. Общий порядок проверки правильности перехода с основного АРМ ДСП на резервный и с резервного на основной с проверкой действия для устройств МПЦ-ЭЛ с процессором ЦПУ-ЭЛ.* 

Перед началом выполнения данной проверки необходимо, определить какой АРМ ДСП находится в рабочем режиме, а какой в режиме наблюдателя. Общий вид станции под управление основного ДСП представлен на рисунке 1, а в режиме наблюдения на рисунке 2.

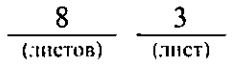

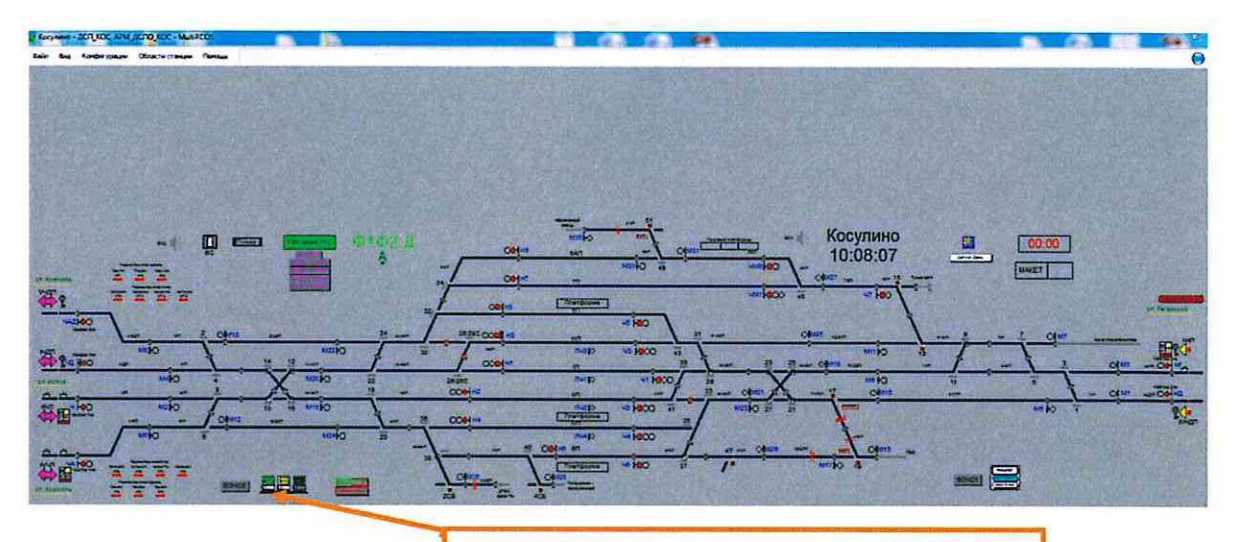

**Индикация активности на основном АРМ ДСП** 

Рисунок 1. Основной АРМ ДСП.

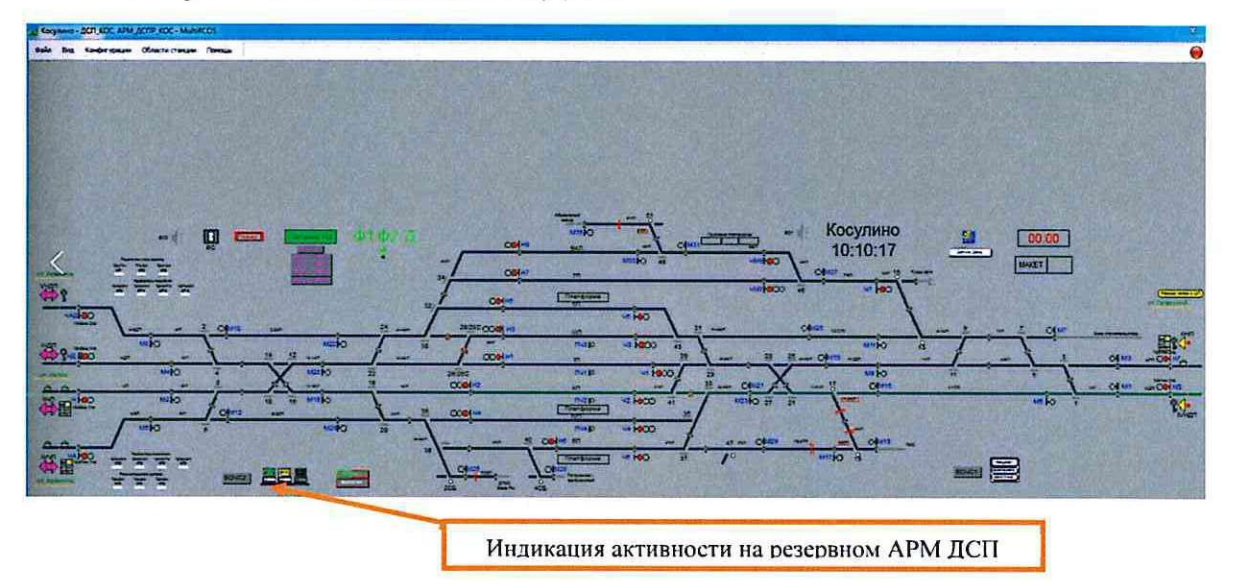

Рисунок 2. Резервный АРМ ДСП.

7.1.1 Оформить запись в Журнале осмотра.

Пример записи:

 *свободное от движения поездов время будет производиться переход основного (резервного) на резервный (основной) АРМ ДСП и управление статьей с резервного (основного) АРМ ДСП.* 

*ШНС* 

*ДСП* 

7.1.2 ДСП в присутствие старшего электромеханика для переключения активности входит в подменю регистрации на резервном АРМ ДСП (Рисунок 3).

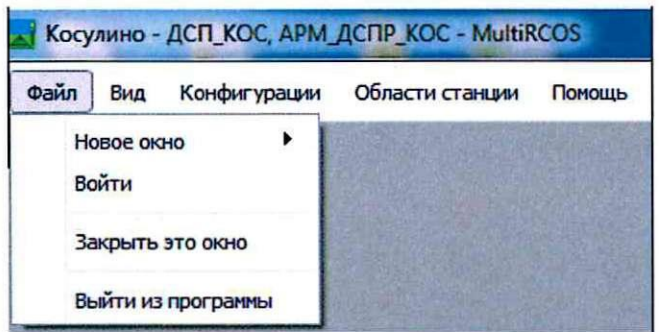

Рисунок 3. Подменю регистрации резервного АРМ ДСП.

7.1.3 ДСП регистрируется на резервном АРМ ДСП, вводит имя пользователя, пароль и нажимает на поле «Зарегистрировать с этим именем пользователя и паролем» (Рисунок 4).

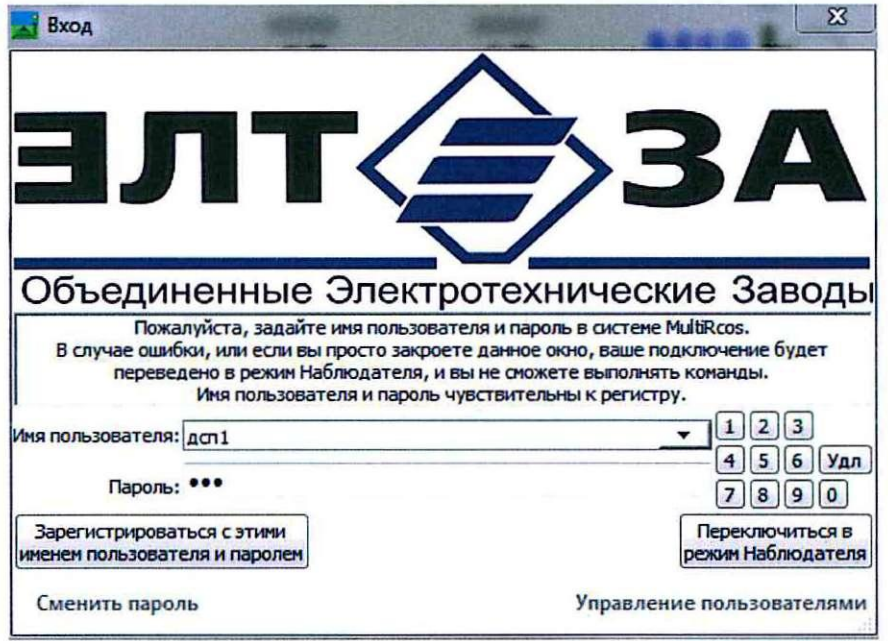

Рисунок 4. Вход на резервном АРМ ДСП.

7.1.4 На мониторе резервного АРМ ДСП появляется табличка «Подтверждение активности». Система предлагает сделать выбор на каком из АРМ ДСП, вы хотите продолжить работу: нажатие на поле «Подтвердить активность» не приведёт к смене пользователя и зарегистрированным останется ДСП, работающий на основном АРМ; нажатие на поле «Переключиться в неактивный режим» приведёт к смене пользователя, зарегистрированным станет резервный АРМ ДСП, а бывший ранее основным АРМ ДСП перейдёт в режим наблюдения (Рисунок 5).

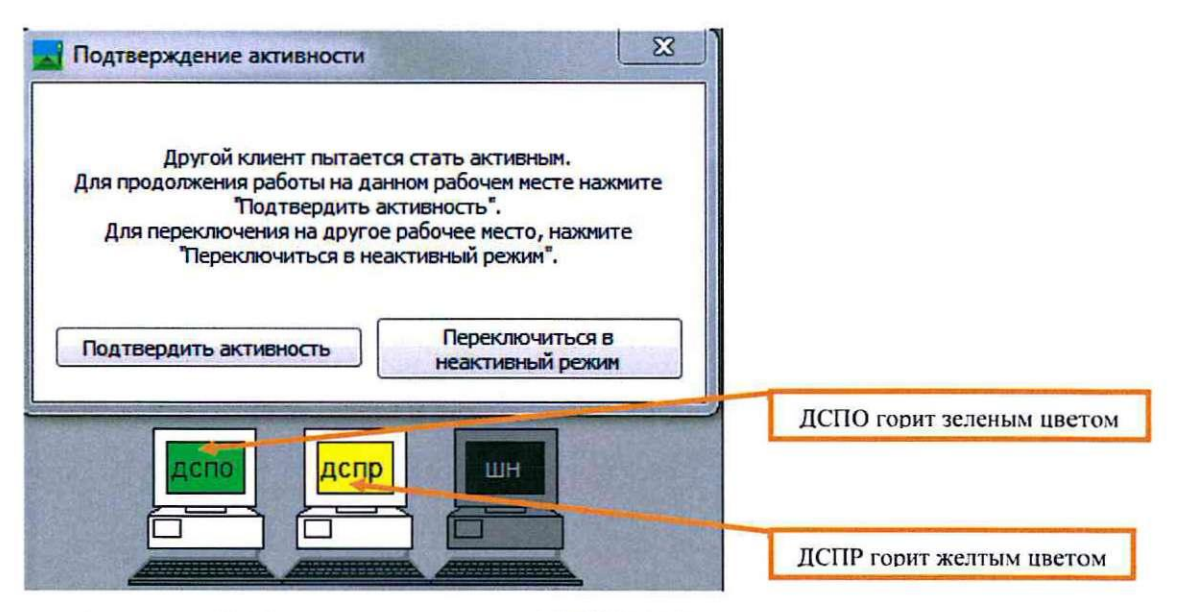

Рисунок 5. Смена активности АРМ ДСП.

7.1.5 Пока на мониторе ДСП высвечивается табличка «Подтверждение активности», мониторы основного и резервного ДСП меняют индикацию (мигают) (Рисунок 6).

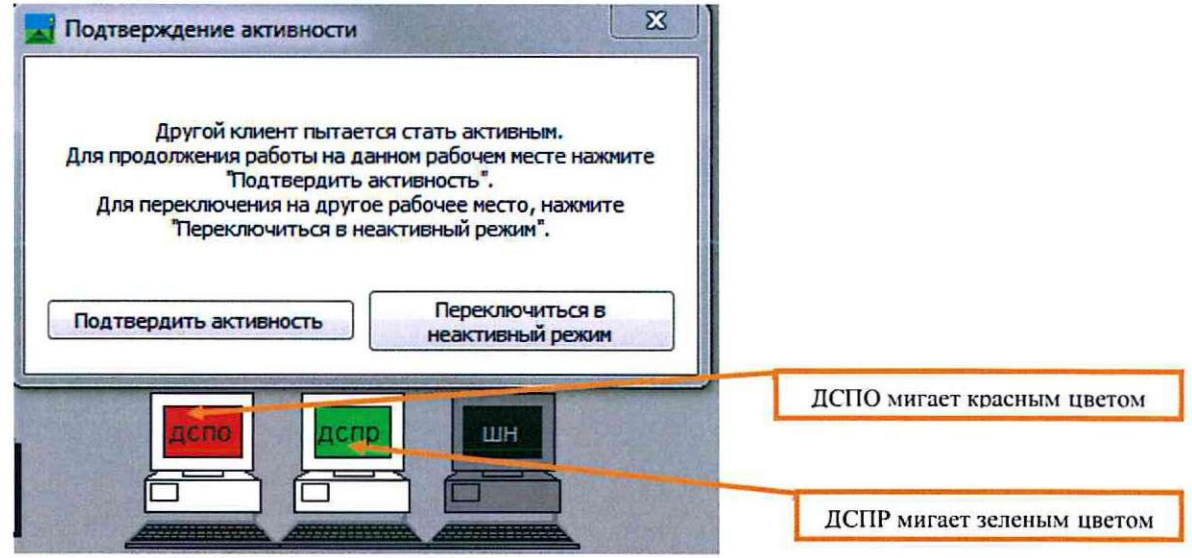

Рисунок 6. Смена активности АРМ ДСП.

7.1.6 После переключения управления с основного АРМ ДСП на резервный индикация на мониторах APM выглядит как показано на рисунках 7 и 8.

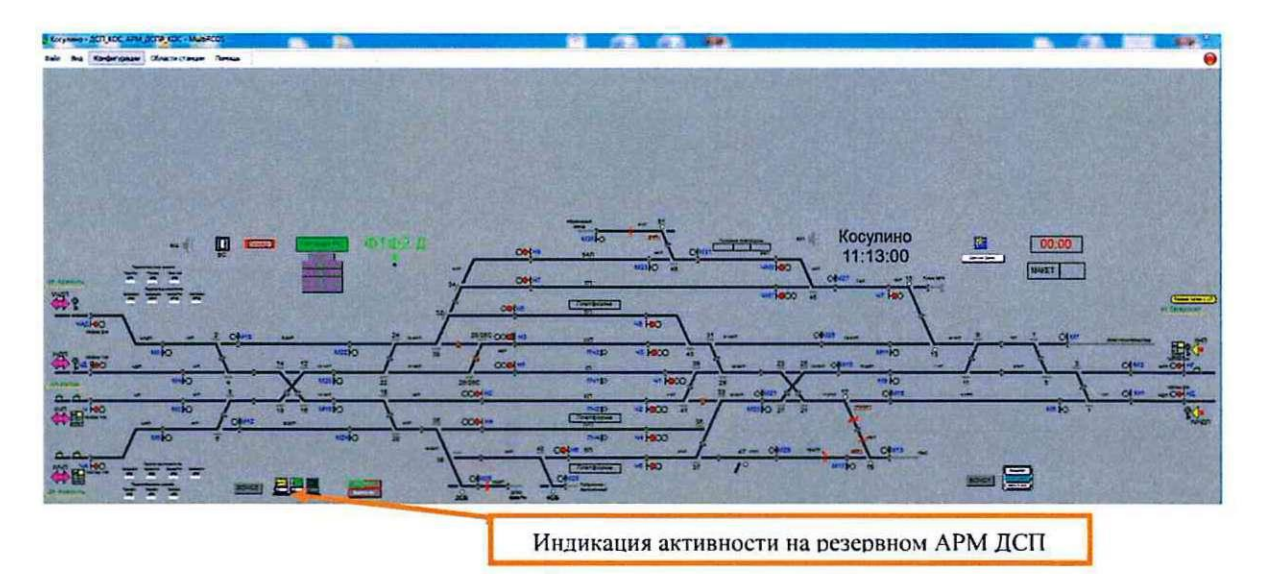

Рисунок 7. Смена активности на резервном АРМ ДСП

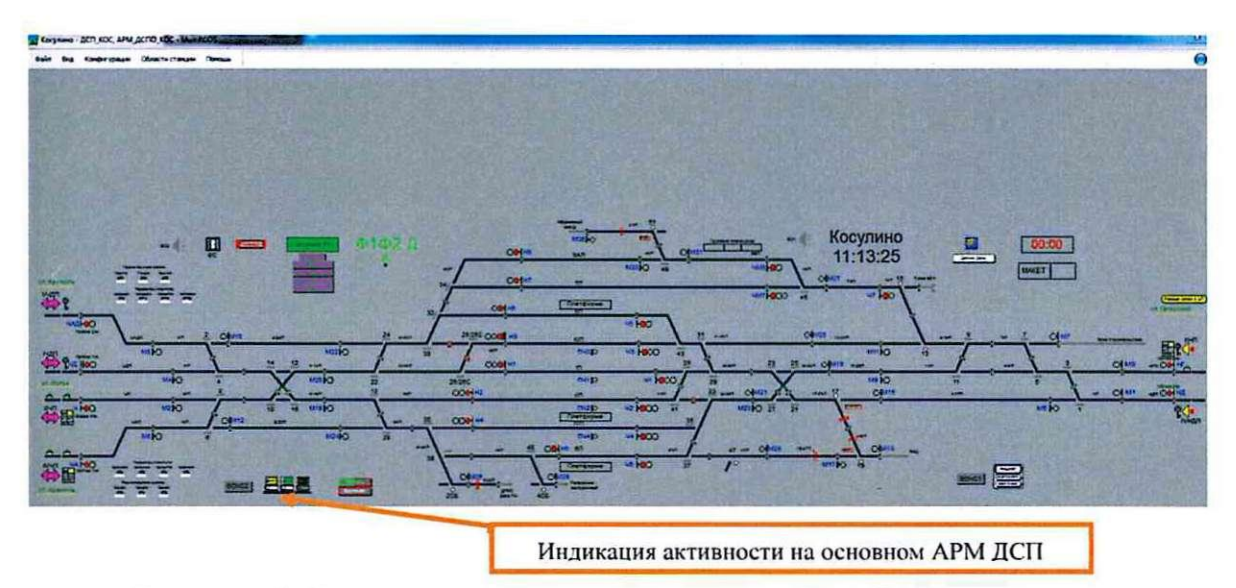

Рисунок 8. Смена активности на основном АРМ ДСП.

7.1.7 ДСП работает на резервном АРМ ДСП в течение 10-20 минут.

ВНИМАНИЕ: Во время работы на резервном АРМ ДСП необходимо организовать пропуск поезда в каждом направлении.

7.1.8 При нормальной работе резервного АРМ, ДСП переключается на управление с основного АРМ. В соответствии с пунктами 7.1.2 - 7.1.5 провести переключение с резервного АРМ ДСП на основной.

7.1.9 По окончанию проверки сделать запись в Журнале осмотра.

Пример записи:

*Произведена проверка правильности перехода с основного (резервного) АРМ ДСП на резервный (основной) и управления станцией с резервного АРМ ДСП. Произведено переключение на основной АРМ ДСП. Устройства проверены, работают нормально.* 

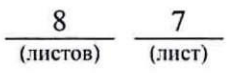

*шнс ДСП* 

#### 8. Заключительные мероприятия, оформление результатов работы

После окончания проверки правильности перехода с основного АРМ ДСП на резервный и с резервного на основной с проверкой действия оповестить дежурного по станции об окончании работы, сделать запись в журнале ШУ-2 о проведенной работе и внести результаты выполнения работы в систему ЕКАСУИ в соответствии с требованиями, изложенными в подразделе 4.1 раздела 4 «Порядка планирования, учета и контроля выполнения работ в хозяйстве автоматики и телемеханики», утверждённого распоряжением ОАО «РЖД» от 18 июля 2017 г. №1383р.